# SSTG1 Dub® リリースのお知らせ

# 株式会社カンバスは、SSTG1 シリーズ初の**吹替業務制作支援ソフト「SSTG1 Dub®」**をリリースしました。 <SSTG1 Dubの特長>

- **1. Word 形式(.docx)縦書きの吹替台本が生成できます。**
	- セリフやト書きをソフトで入力すれば、面倒な縦書きの吹替台本 (Word ファイル) が一発で出力可 能。Word で一から台本を作るのに比べ、約 30%の労力削減となります。※当社独自調査による。
	- ⚫ エクスポートした台本は通常の Word ファイルですので、自由に手直しできます。
	- 吹替台本にも VO 台本にも対応可能です。
	- 吹替台本 (Word ファイル) を SSTG1 Dub にインポートすることはできません。
- **2. 字幕制作ソフト SSTG1 シリーズとほぼ同じユーザーインターフェイス/操作性で、これまでのユーザー様に 簡単にお使いいただけます。**
	- 多重起動、最終チェック、sdbd(吹替プロジェクトファイル)検索、新再生モード/SSTG1 モード切替え 等、SSTG1 シリーズの基本的な便利機能はほとんど搭載しています。
	- ⚫ 映像を見ながらスポッティングし、セリフ、ト書き、テロップなどを入力します。
	- 5 トラック制を採用。複数の登場人物が同時に話すシーンなどにも対応できます。
	- **台本プレビューウィンドウ**搭載。 Word 縦書き台本とほぼ同じイメージでプレビューと編集ができます。

### **3. Roll&Scene リスト、香盤表、CSV ファイル(QC 用)ほか、多彩な出力データをご提供します。**

吹替え版の制作を様々な角度から支援します。

- Roll&Scene リスト…Roll や Scene ごとの in、out のタイムコードと登場人物の一覧表。出演者 (声優)管理などにご活用いただけます。
- ⚫ **香盤表**…Word の縦書き台本にそのまま使えるよう、右から左に登場人物が書かれた表です。
- ⚫ **CSV ファイル(クオリティチェック用)**…吹替プロジェクトファイルの内容をリスト出力。クライアント様のク オリティチェックや、役名ごとのセリフチェック、テロップ一括チェック等にご活用いただけます。
- ⚫ **テロップリスト**…テロップだけを抽出してリスト出力します。

### **4. SSTG1 シリーズ字幕データ(.sdb)のインポート/エクスポート機能を搭載しています。**

- 字幕版が先に制作されている場合は字幕プロジェクト (.sdb) を SSTG1 Dub にインポートし吹替台 本用に調整、またはその逆など、字幕⇔吹替間でデータを活用することにより、効率アップが図れます。
- 「テロップエクスポート1機能により、吹替台本中のテロップを字幕プロジェクト (.sdb) にエクスポートし、 焼付け用テロップデータを作ることも可能です。

#### **5. 録音機能を搭載しています。** ※サポート対象外

セリフの長さや言い回し等を実際に耳で聴いてチェックできます。

#### **6. SSTG1 Dub 単体でのご購入のほか、SSTG1 シリーズのオプションとしてもご購入いただけます。**

SSTG1 Pro、NetSSTG1、SSTG1 Lite2 をお持ちのお客様は、当該ソフトの有償オプションとしてもご購入い ただけます。SSTG1 Dub を単体でご購入いただくよりお安くなります。

### **7. チケット制のソフトです。チケットの有効期間中は常に最新のアップデートが提供されます。**

- SSTG1 Dub をご利用いただくにはチケットが必要です。初期購入時には 365 日チケットがついていま す。2 年目以降、ご利用を継続される際はチケットをお買い求め下さい。
- ⚫ チケットの利用日数は、使用開始時のパスワード入力画面にパスワードを入力した日からカウントが開 始されます。**SSTG1 Dub を使用しない日もカウントされますのでご注意下さい。**
- SSTG1 Pro、NetSSTG1、SSTG1 Lite2 のオプションとしてご購入いただく場合は、各ソフトのチケ ット有効期間中 SSTG1 Dub をお使いいただけます。別途 SSTG1 Dub のチケットをご購入いただく 必要はありません。
- ⚫ ソフト初回起動時、およびチケット利用開始時にインターネット上でのライセンス認証が必要となります。

### 《恩正可能合数》

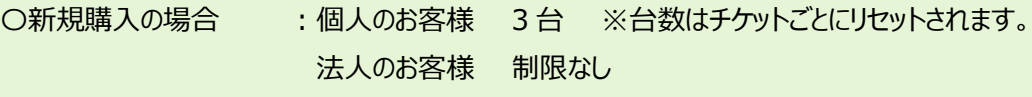

〇オプション購入の場合 :オプションをつけた製品の認証可能台数

### くドングル>

1 ライセンスにつき 1 本

- SSTG1 Dub は、ソフトをインストールしただけでは起動することができず、必ずドングルという USB 形式 のキーが必要になります。ドングルは、ソフト購入後、弊社よりお送りさせていただきます。
- ⚫ SSTG1 シリーズのオプションとして購入される場合は、すでにお持ちのドングルで SSTG1 Dub を起動 できるようになりますので、SSTG1 Dub 用ドングルの貸与はありません。

### <ご購入お申込み方法>

まずはカスタマーサポートまでお問い合わせ下さい。ご購入形態に応じたお見積書をお送りさせていただきます。 e-mail:**sales@canvass.co.jp**

電 話:**03(6811)0806**

## <推奨PCスペック>

#### <新再生モード>

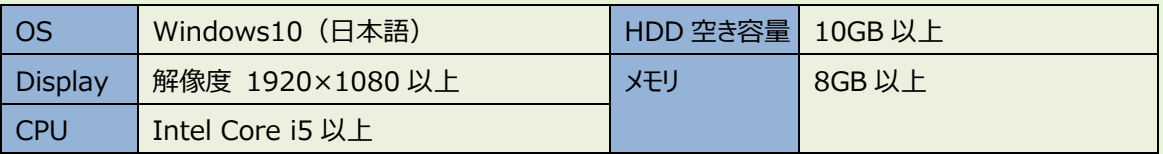

<SSTG1 モード>

※SSTG1、SSTG1 Lite と同等の推奨 PC スペックとなります。TV チューナー付の PC は避けてください。

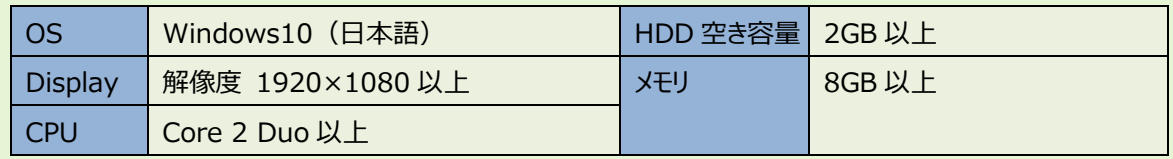

※SSTG1 Dub のご利用には Microsoft Word がインストールされている必要があります。Word 台本は「.docx」で出力されるため、 Microsoft Word は「.docx」がサポートされているバージョンが必要です。

#### <録音機能動作環境>

以下のデバイスがインストールされている PC で動作します。

- Realtek High Definition Audio
- High Definition Audio

### **SERED**

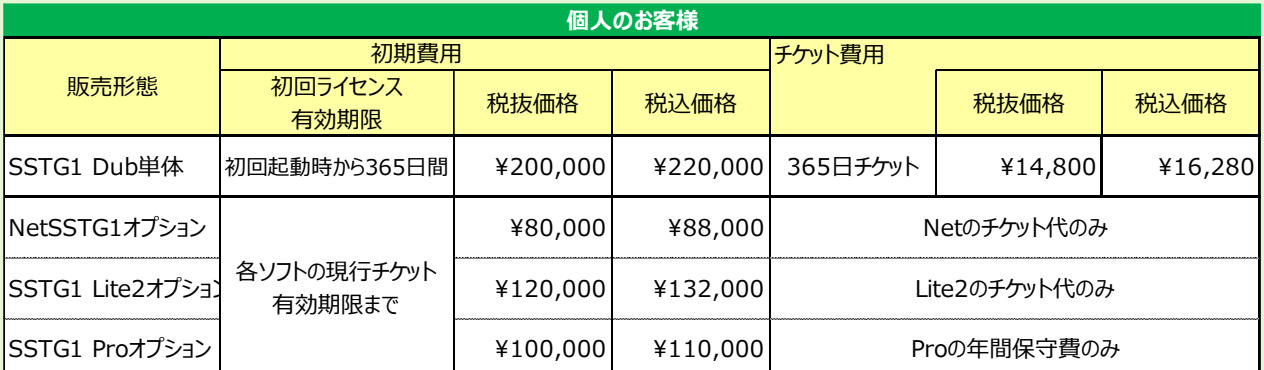

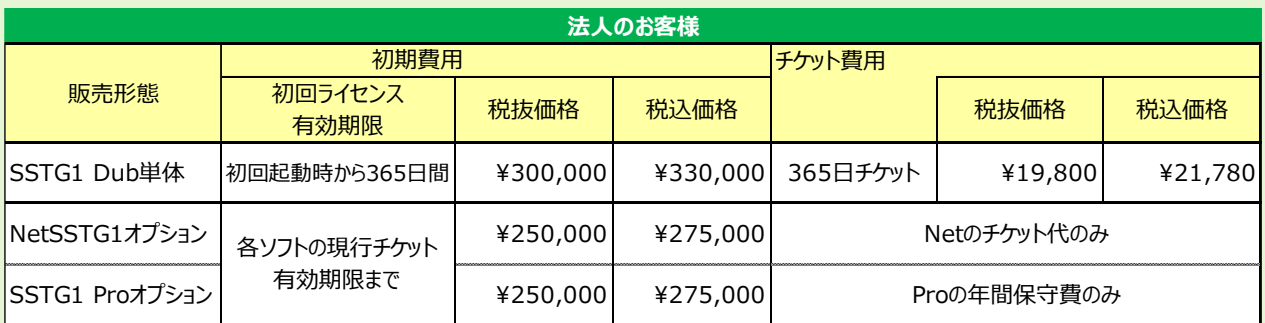

**※主要追加機能は法人のお客様向けのみに販売予定です。**

**※法人のお客様でも個人事業主と同等と判断した場合、個人のお客様向け価格で販売することがあります。**

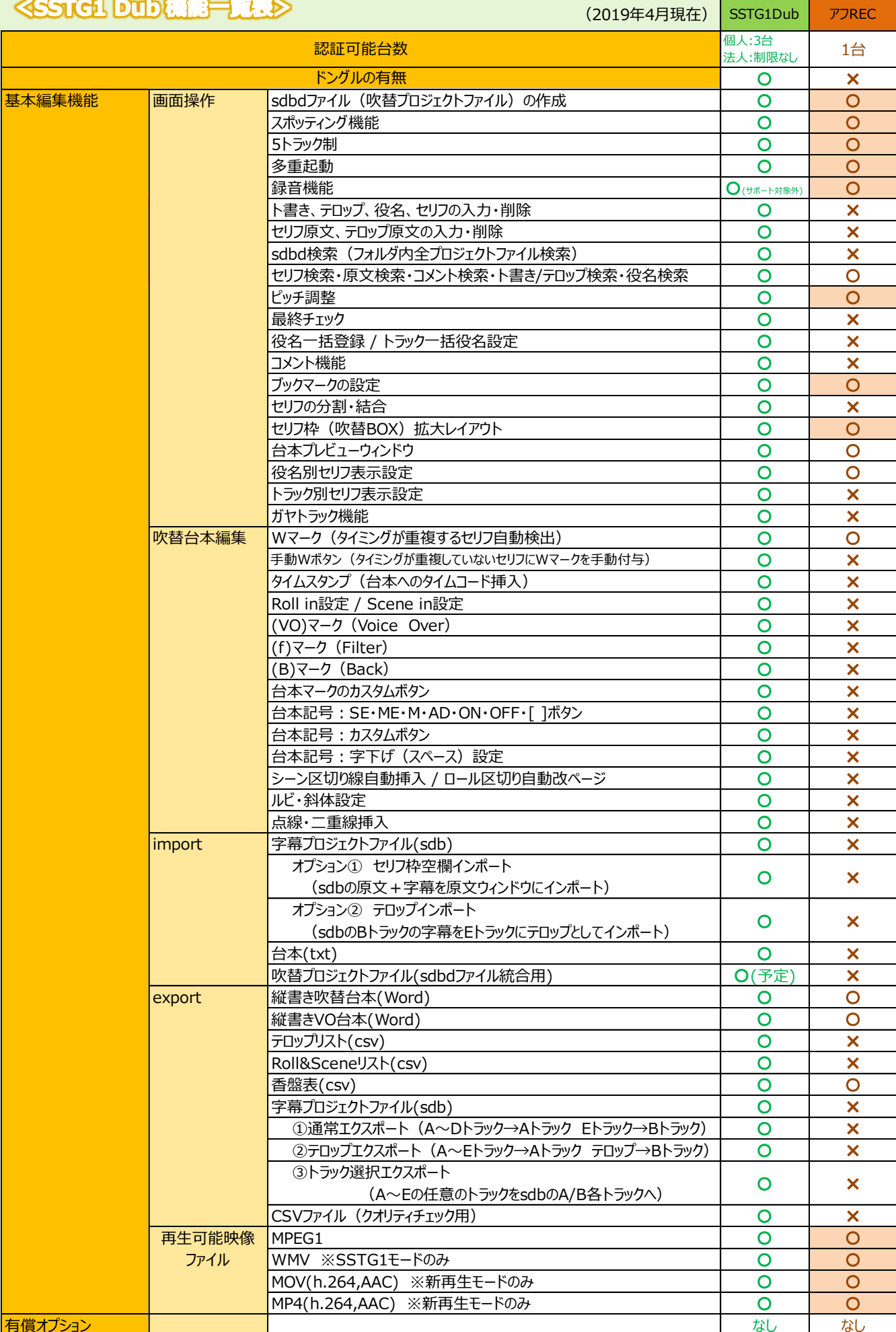

### <SSTG1 Dub ご利用時の留意点>

- ① 新再生モードでスクイーズの映像を通常再生する際、セーフティラインがフラッシングすることがあります。今後のア ップデート時に修正予定です。
- ② 新再生モード利用時、キー操作のスピードによっては、再生への遷移、2 倍速再生への遷移、逆再生への遷移、 2 倍速逆再生への遷移の際に、波形上の赤カーソルが止まることがあります。その際は再度、当該操作キーの 入力を行ってください。この仕様につきましては、今後設計変更による改善を予定しています。
- ③ MOV、MP4 の音声コーデックの動作保証は現状 AAC のみとなります。
- ④ MP4 の映像はプロファイルが多岐に渡るため、一部の映像は利用できない場合があります。
- ⑤ 24 フレームの映像ファイルを使用する場合、新再生モードではフレームタイプ「24P」を選択すれば自動的に 23.976fps か 24fps かを判断し、対応します。SSTG1 モードでは、23.976fps の場合は「24Fr」、24fps の場合は「24P」を選択して下さい。
- ⑥ 23.976fps の映像ファイルを利用して sdbd ファイルを作成する場合や、作成した sdbd ファイルを開く際は、再 生モードとフレームタイプが下記の通り一致するよう注意して下さい。一致しない場合は、必要に応じてフレームタ イプ変換を行うか、または再生モードを切り替えて下さい。

【再生モードとフレームタイプの対応】 ※23.976fps 映像の場合

新再生モード ・・・・ 24P

SSTG1 モード ・・・ 24Fr

- ⑦ 音声のサンプリングレートを上げることにより、音圧を細かく表現でき、波形データにより正確性を持たせるようにな っています。その分、波形データ(wav ファイル)のサイズが大きいため、ストレージのあまりない PC で作業をされる 場合には、波形データを定期的に削除することをおすすめいたします。
- ⑧ キャプチャーボードでテープメディアよりキャプチャーした映像に関して、フレームの整合性のとれない映像ファイルが作 成される可能性があります。そのような映像の場合、ソフト内で処理を加えるため、波形ウィンドウ上の映像再生の 動作が若干鈍くなる可能性がございます。
- ⑨ 新再生モードにおいて、DV コーデックの.avi ファイルや WMV を利用することも可能ですが、現状、1~2フレー ム、映像に対して音声が後ろにずれる不具合が発生しているため、現時点では AVI 対応、WMV 対応を謳って おりません。本件については現在修正作業を実施中で、今後対応を謳う予定となっております。
- ⑩ 新再生モードにおいて 1 フレーム再生で音が出ない場合、下記の手順で PC のサウンドの設定を変更してくださ  $U<sub>0</sub>$ 
	- 1) PC のコントロールパネルを開き、[サウンド]-[再生]タブを開く。
	- 2) [サウンド]−[再生]タブに存在している再生デバイス (スピーカーなど) を右クリック→プロパティでプロパティ画 面を開く。
	- 3) [拡張]タブを選択し、「すべてのサウンド効果をオフにする」にチェックを入れる。
- ⑪ SSTG1 モード(映像再生の DirectShow モード)でご利用いただける映像フォーマットは、MPEG1、WMV のみです。
- ⑫ Windows のディスプレイ設定でテキストのサイズを「小(100%)」「中(125%)」「大(150%)」以外に 設定した場合は、Windows のスケーリング機能(画面や表示領域の広さに合わせて自動的に拡大・縮小す る機能)に対応できず、表示が崩れたり文字が切れたりすることがあります。
- ⑬ mpeg1・WMV の映像を開いた際に、新再生モードでスムーズに再生できない場合、[設定]-[ユーザー設定] -[詳細]タブの「MPEG-1 と WMV の映像ファイルには DirectShow を使う」にチェックを入れていただくことで

自動的に Direct Show(SSTG1 モード)を使って再生が行えます。

⑭ Windows10 の正式サポートを行っておりますが、新再生モードにおいて一部の MOV 形式の映像の倍速再生 および逆再生・倍速逆再生時に音割れがする問題を確認しており、こちらにつきましてはサポート対象外とさせて いただきます。本事象については今後のアップデートにて修正予定です。